# Setting up your NWAL Meet in Swimtopia

Log into your Swimtopia Site and you know you are logged in when you see your name here:

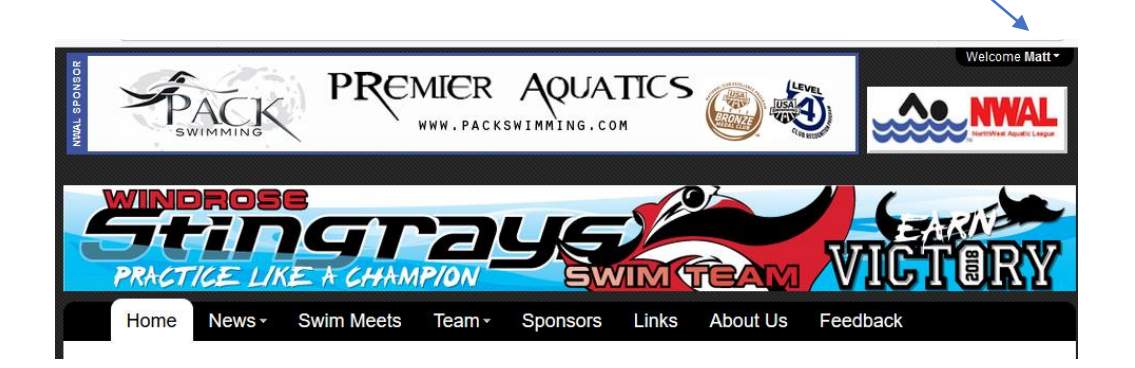

When you are logged in hover over your name and this Drop down should show up and if you have the proper Rights click on Manage Team.

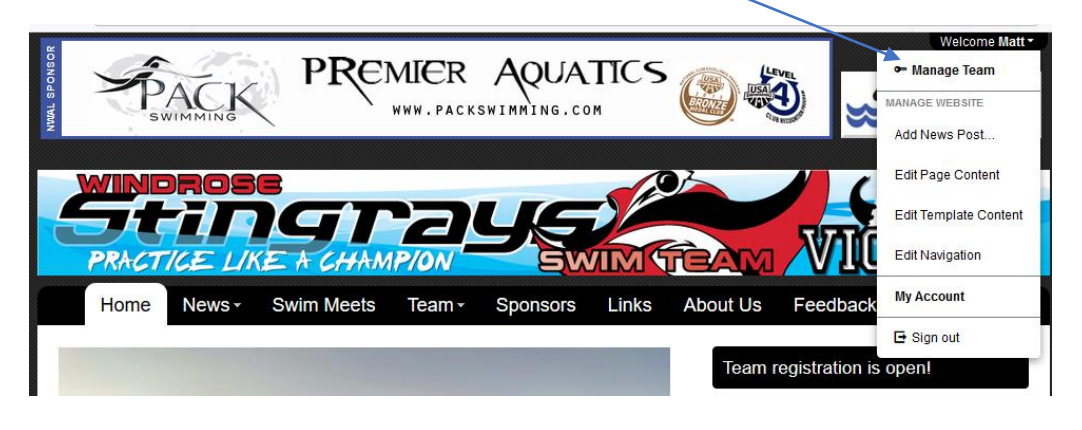

Once you see this screen click on the Schedule link:

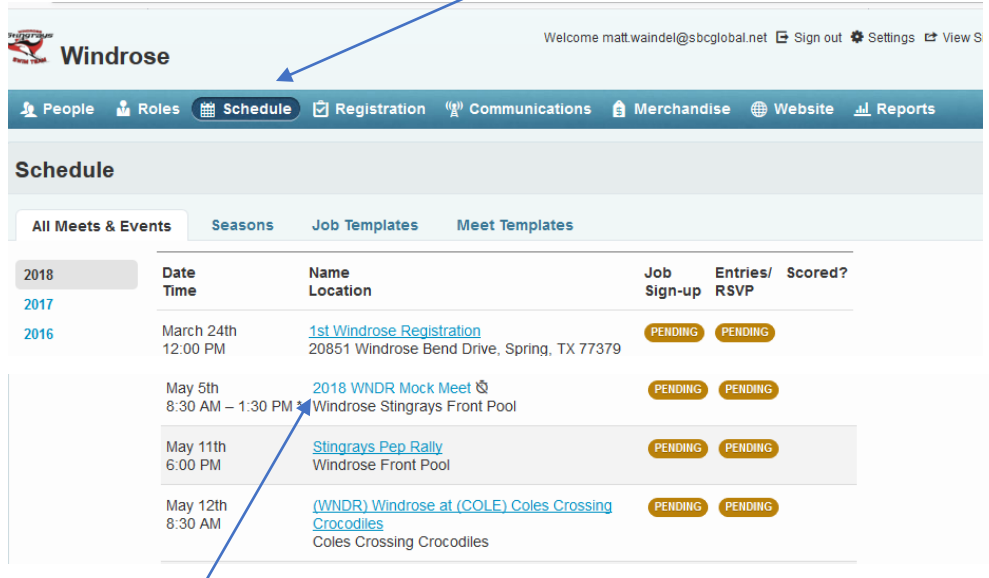

Now click on The Meet you want to do Entries for.

#### Once you see this screen click on the Entries Tab:

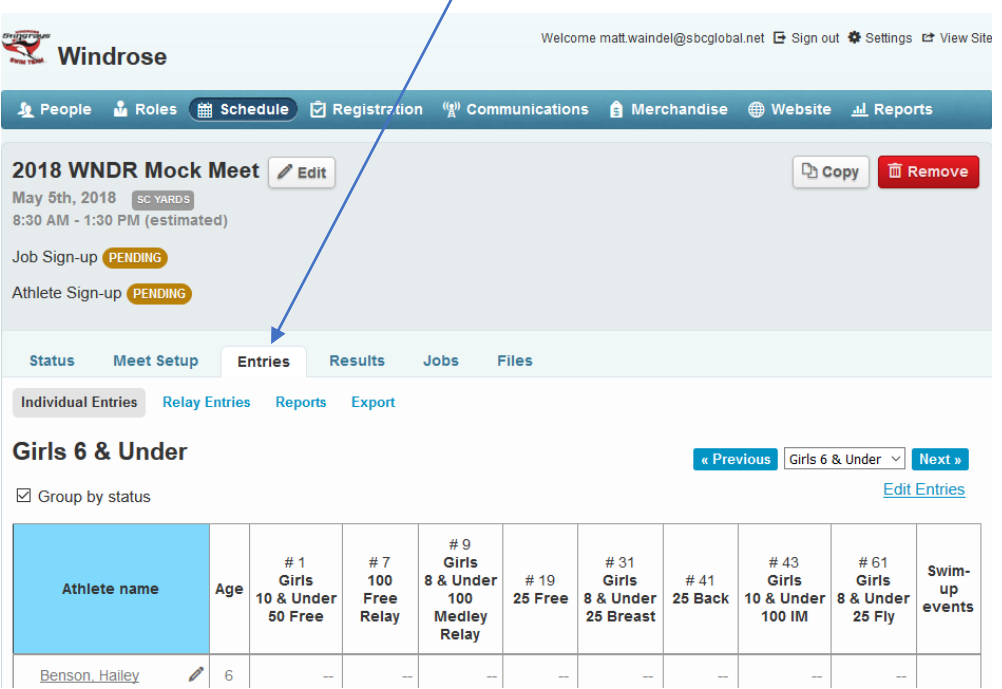

### Entries By Individual Swimmer Click on Pencil next to Swimmer

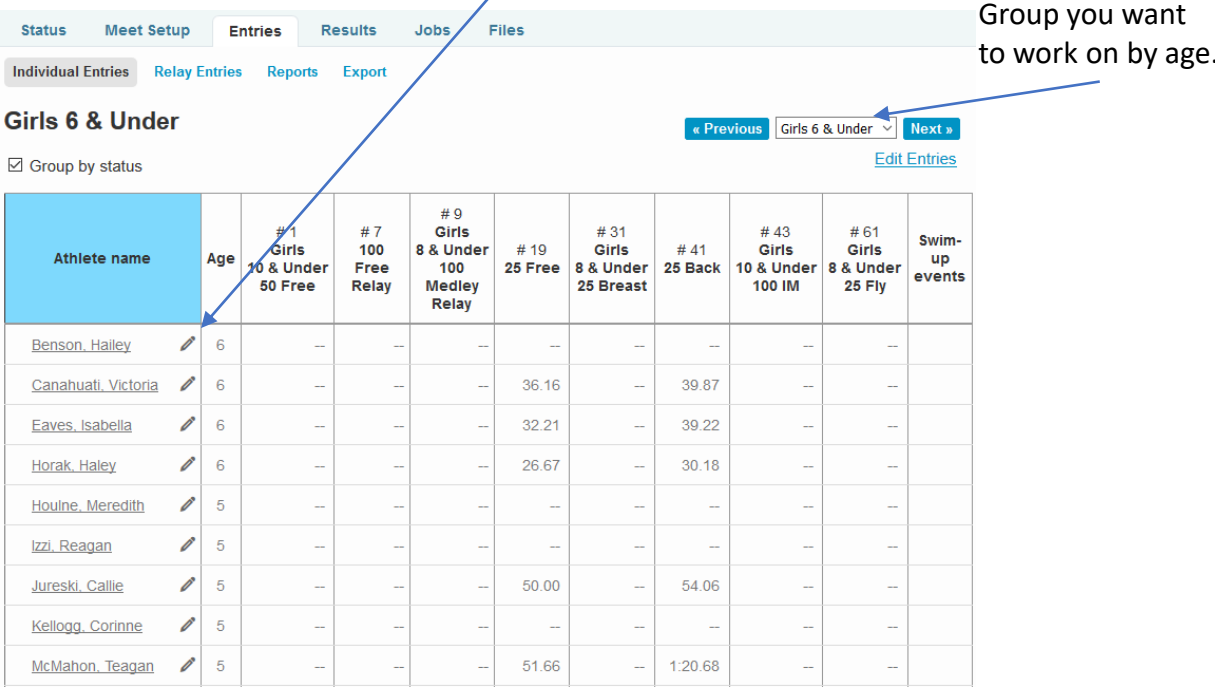

Check the box next to the events you want the Swimmer to swim: (Remember on Mock Meets/Time Trials there are no limits to the events.)

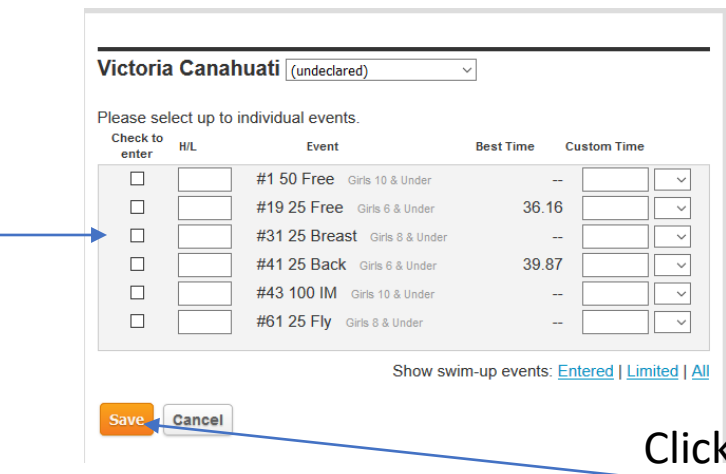

Save once you have chosen events.

## Entries By Groups of swimmers Click on Edit Entries

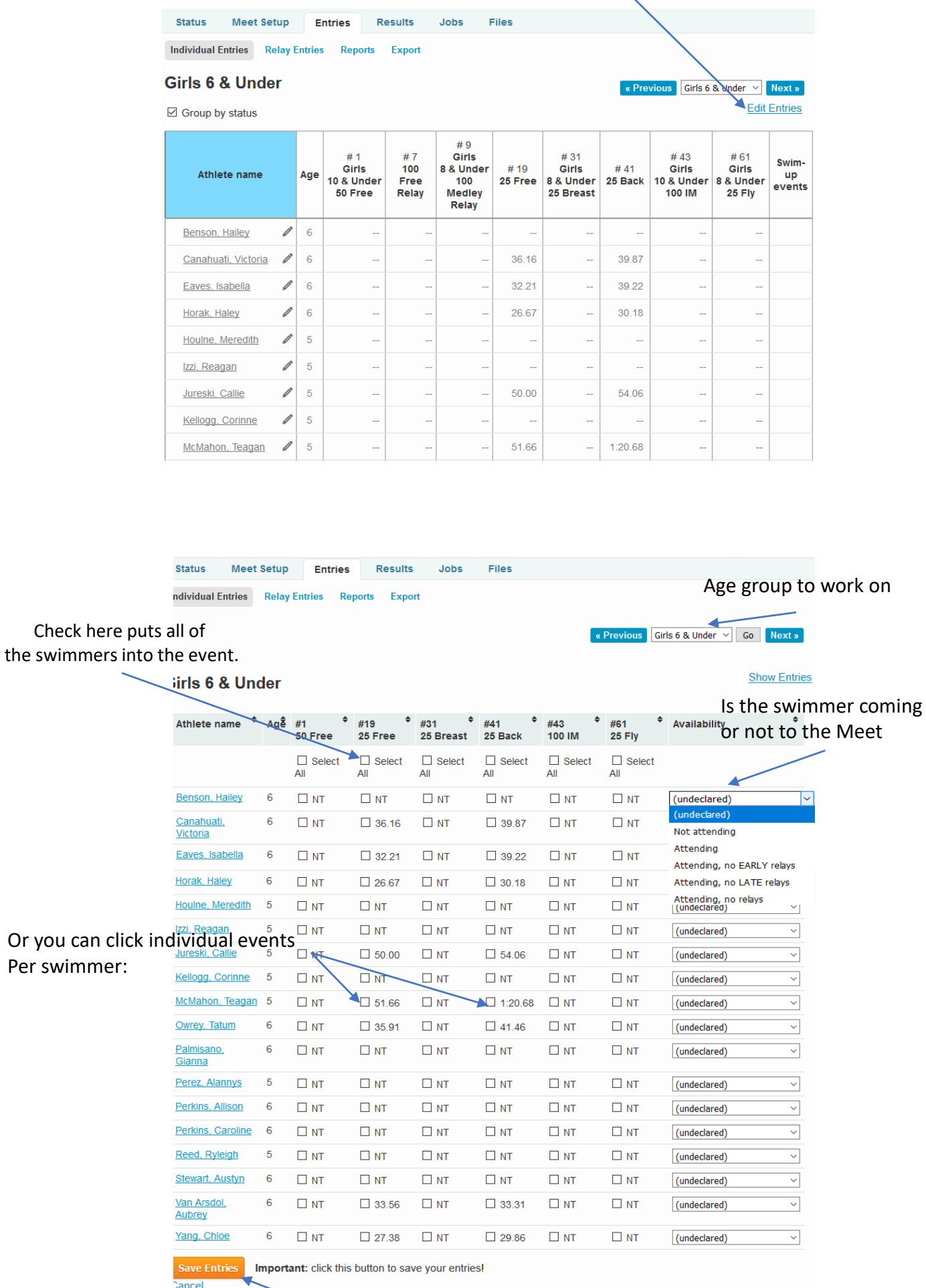

**When you are done checking boxes you must click save.**

#### You can see by clicking select all and save it added all in That age group to the event.

|                                                                                                    | Girls 6 & Under   |                      |                                 |                      |                                                                     |                      |                      |                         | <b>Show Entries</b>    |
|----------------------------------------------------------------------------------------------------|-------------------|----------------------|---------------------------------|----------------------|---------------------------------------------------------------------|----------------------|----------------------|-------------------------|------------------------|
| <b>Athlete name</b>                                                                                                    | Aqê               | #1<br>50 Free        | #19<br>25 Free                  | #31<br>25 Breast     | #41<br>25 Back                                                      | #43<br><b>100 IM</b> | #61<br>25 Fly        | <b>Availability</b>     | $\ddot{ }$             |
|                                                                                                    |                   | $\Box$ Select<br>All | $\triangleright$ Select<br>All  | $\Box$ Select<br>All | $\triangleright$ Select<br>All                                      | $\Box$ Select<br>All | $\Box$ Select<br>All |                         |                        |
| Benson, Hailey                                                                                                    | 6                 | $\square$ NT         | $\boxdot$ NT                    | $\square$ NT         | $\trianglerighteq$ NT                                               | $\square$ NT         | $\square$ NT         | (undeclared)            | $\checkmark$           |
| Canahuati,<br>Victoria                                                                                                    | 6                 | $\square$ NT         | ⊠ 36.16                         | $\Box$ NT            | $\overline{\vee}$ 39.87                                             | $\square$ NT         | $\square$ NT         | (undeclared)            | $\backsim$             |
| Eaves, Isabella                                                                                                    | 6                 | $\Box$ NT            | ☑ 32.21                         | $\square$ NT         | $\overline{\smile}$ 39.22                                           | $\square$ NT         | $\square$ NT         | (undeclared)            | $\checkmark$           |
| Horak, Haley                                                                                                    | 6                 | $\Box$ NT            | $\boxtimes$ 26.67               | $\Box$ NT            | $\vee$ 30.18                                                        | $\Box$ NT            | $\Box$ NT            | (undeclared)            | $\checkmark$           |
| Houlne, Meredith                                                                                                    | 5                 | $\Box$ NT            | $\vee$ NT                       | $\square$ NT         | $\vee$ NT                                                           | $\Box$ NT            | $\Box$ NT            | (undeclared)            | $\checkmark$           |
| Izzi, Reagan                                                                                                    | 5                 | $\Box$ NT            | $\vee$ NT                       | $\Box$ NT            | $\vee$ NT                                                           | $\Box$ NT            | $\Box$ NT            | (undeclared)            | $\checkmark$           |
| Jureski, Callie                                                                                                    | 5                 | $\Box$ NT            | $\boxtimes$ 50.00               | $\Box$ NT            | $\overline{\phantom{0}}$ 54.06                                      | N                    | $\Box$ NT            | (undeclared)            | $\checkmark$           |
| Kellogg, Corinne                                                                                                    | 5                 | $\Box$ NT            | $\vee$ NT                       | $\Box$ NT            | $\vee$ NT                                                           | $\Box$ NT            | $\Box$ NT            | (undeclared)            | $\checkmark$           |
| McMahon, Teagan                                                                                                    | - 5               | $\Box$ NT            | $\boxtimes$ 51.66               | $\square$ NT         | $\sqrt{11.20.68}$                                                   | $\square$ NT         | $\Box$ NT            | (undeclared)            | $\checkmark$           |
| Owrey, Tatum                                                                                                    | 6                 | $\Box$ NT            | $\boxtimes$ 35.91               | $\Box$ NT            | $\vee$ 41.46                                                        | $\Box$ NT            | $\square$ NT         | (undeclared)            | $\checkmark$           |
| Palmisano,<br>Gianna                                                                                                    | 6                 | $\Box$ NT            | $\vee$ NT                       | $\Box$ NT            | $\trianglerighteq$ NT                                               | $\Box$ NT            | $\Box$ NT            | (undeclared)            | $\checkmark$           |
|                                                                                                    |                   |                      |                                 |                      | <b>Adding Relays to your Meet</b><br><b>Click on Relay Entries:</b> |                      |                      |                         |                        |
| <b>Status</b>                                                                                                    | <b>Meet Setup</b> | <b>Entries</b>       | <b>Results</b>                  | Jobs                 | <b>Files</b>                                                        |                      |                      |                         |                        |
|                                                                                                    |                   | <b>Relay Entries</b> | <b>Reports</b><br><b>Export</b> |                      |                                                                     |                      |                      | This will AUTO Generate |                        |
|                                                                                                    |                   |                      |                                 |                      |                                                                     |                      | your relays          |                         |                        |
| <b>Generate Relay Teams</b>                                                                                                    |                   |                      |                                 |                      |                                                                     |                      |                      |                         | <b>⊠</b> Compose Email |
| Relay teams are $\blacksquare$ locked if they are created or edited by hand.<br>Locked relays will not be modified when generating relays. |                   |                      |                                 |                      |                                                                     |                      |                      |                         |                        |
| <b>Relay Generation Preferences Edit</b>                                                                                                   |                   |                      |                                 |                      |                                                                     |                      |                      |                         |                        |
| · Freestyle relay order: Traditional (2,4,3,1)                                                                                             |                   |                      |                                 |                      |                                                                     |                      |                      |                         |                        |
| <b>Individual Entries</b><br>• Swim-up relay entries not allowed in this meet                                                              |                   |                      |                                 |                      |                                                                     |                      |                      |                         |                        |
| 7 - Girls 6 & Under 100 Freestyle Relay                                                                                                    |                   |                      |                                 |                      |                                                                     |                      |                      |                         |                        |
| <b>Add Relay Team</b>                                                                                                    |                   |                      |                                 |                      |                                                                     |                      |                      |                         |                        |

Then Click on Add Relay Team Manual Entries

#### Manually add Swimmers by Drag and dropping swimmers to the relay

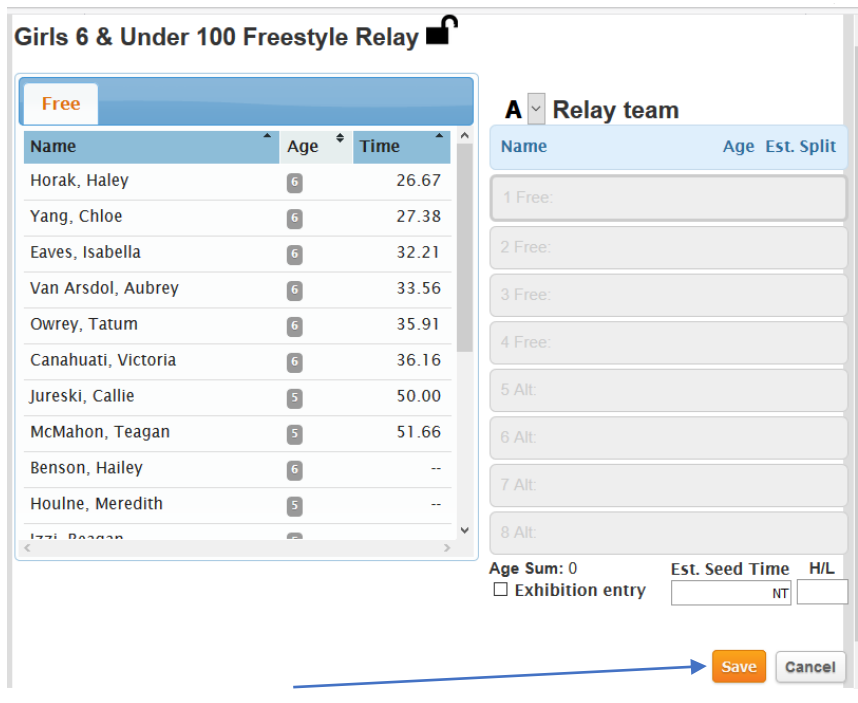

**When you are done checking boxes you must click save.**

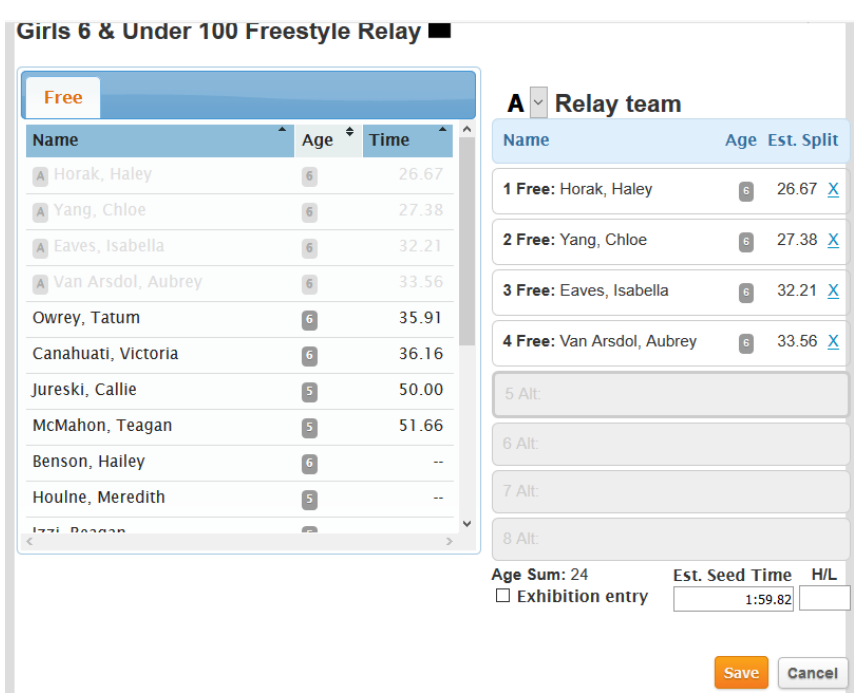

#### Now you want to check your reports of you Meet Click on Reports:

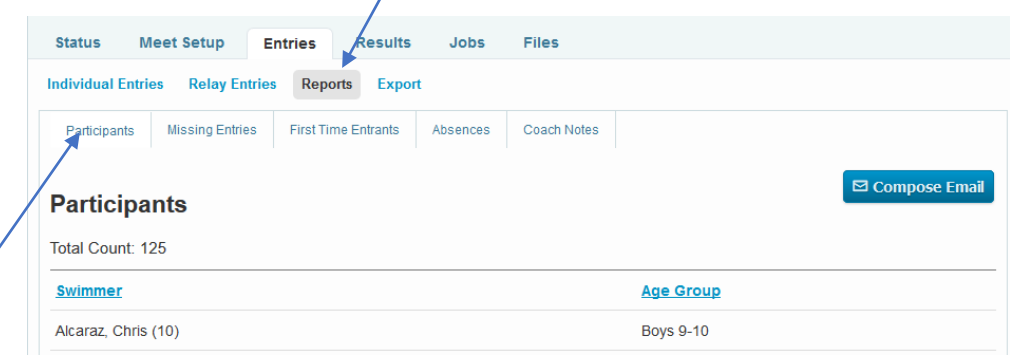

#### Participant is a list of swimmers in the meet.

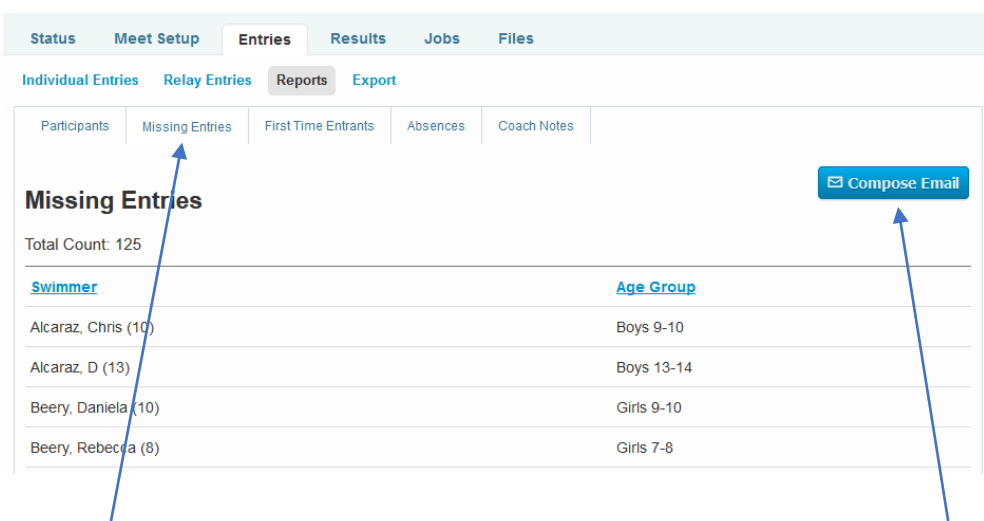

Swimmers missing Entries for the Meet Report. Great way to check for Swimmers that may have been overlooked

This Compose Email button will Allow you to email the report that you are Currently looking at.